# IMMS-CCC

## IMMS-CCC Hardwire-Hauptschnittstelle

#### **Installationsanweisungen**

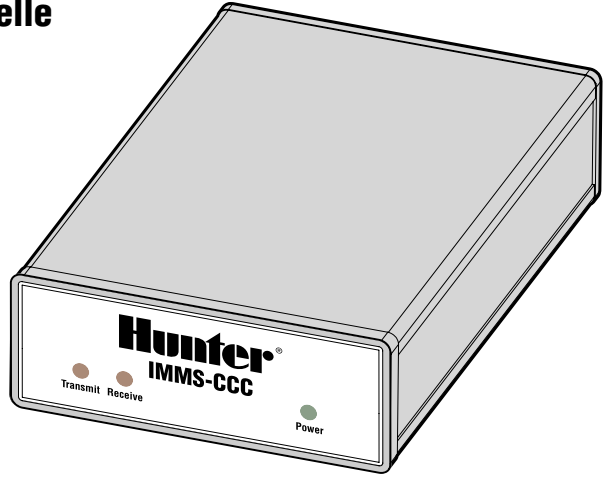

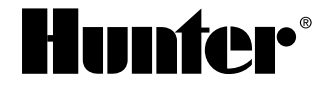

### 

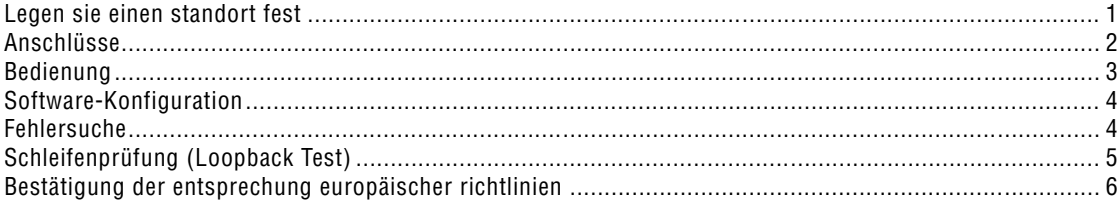

## <span id="page-2-0"></span>**LEGEN SIE EINEN STANDORT FEST ..........**

Wählen Sie einen kühlen, trockenen und sicheren Standort in einem Innenraum. Die IMMS-CCC Hauptschnittstelle darf nicht weiter als 2 m vom Computer entfernt sein. Sie kann auf oder unter der Tischarbeitsfläche untergebracht werden, wobei die Leuchtanzeigen auf der Vorderseite für den Bediener sichtbar sein müssen. NICHT FÜR DIF VERWENDUNG IM AUSSENBERFICH GEFIGNET!

# <span id="page-3-0"></span>**ANSCHLÜSSE .................................................................................................**

Auf der Rückseite des CCC sind drei Kabel anzuschließen.

1. **GCBL-Kabel**: Schließen Sie das GCBL-Kommunikationskabel (Verbindung zur Anlagen-Schnittstelle) an der Rückseite des CCC an.

 Der schwarze Außenmantel des GCBL-Kabels und die Folienabschirmung sind etwa 50 mm abzuisolieren.

 Die einzelnen Adern sind etwa 4,5 mm abzuisolieren und an die grünen Kommunikationsanschlüsse anzuschließen (Bereich "From CCC" (von CCC)), wobei die Farbcodierung zu beachten ist.

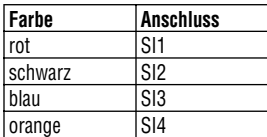

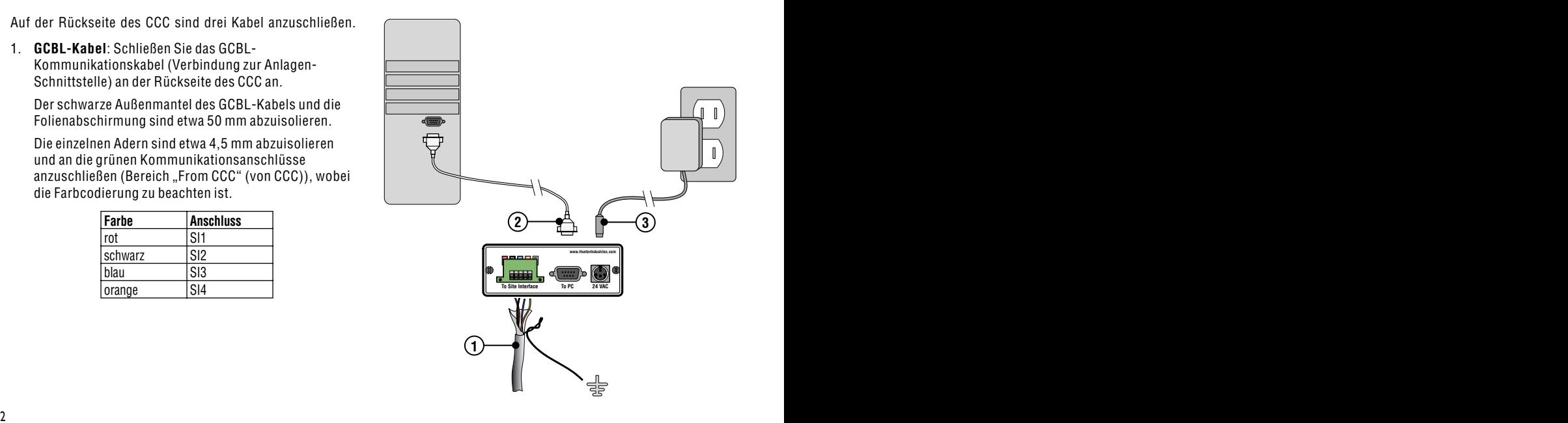

<span id="page-4-0"></span>**Erdanschluss des GCBL-Kabels**: Verdrillen Sie ein Stück blanken Kupferdraht mit dem blanken Silbererdungsdraht des GCBL-Kabels, und schließen Sie die beiden Drähte am grauen Anschluss SI5 an. Schließen Sie das andere Ende des blanken Kupferdrahts an einen zugelassenen Erdungsanschluss an (die Impedanz muss kleiner als 10 Ohm sein).

2. **Serielles Kabel**: Der Stecker des mitgelieferten seriellen Kabels (DB-9) ist auf der Rückseite des CCC anzuschließen und mit den unverlierbaren Schrauben des Steckers zu sichern.

 Das andere Ende des Kabels (Buchse) ist mit einem funktionsfähigen seriellen Computeranschluss zu

verbinden. Das serielle Kabel sollte möglichst nicht länger als 2 m sein.

3. **Netztransformator**: Das Netzausgangskabel des Transformators ist an den mit "24 VAC" markierten Anschluss auf der Rückseite des CCC anzuschließen.

 Der Stecker ist mit einem Positionierungsstift versehen und darf nur in der durch den Stift vorbestimmten Position angeschlossen werden.

 Der Stecker ist so weit zu drehen, bis der Stift in die entsprechende Stiftaufnahme eingreift, und ist dann vorsichtig einzuschieben.

 Schließen Sie den Transformator direkt an das Netz oder an eine Steckdose mit Überspannungsschutz an (nicht im Lieferumfang enthalten).

#### **BEDIENUNG**

Das CCC hat keine eigenen Steuerelemente. Es kann daher nicht direkt bedient werden.

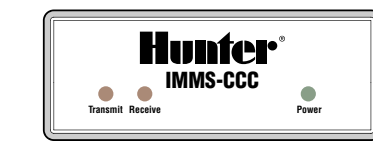

## <span id="page-5-0"></span> ${\bf S}$ **OFTWARE-KONFIGURATION**

Zum Abschluss der IMMS-CCC-Installation muss die Verbindung vom Computer zur installierten IMMS-Software hergestellt werden. Um kommunizieren zu können, muss auf dem Computer der IMMS-Hardware-Schlüssel installiert sein (USB oder Parallelanschluss).

Navigieren Sie im Fenster Home der IMMS-Software zum Register Hardware für das IMMS-System und dort zum Bereich System Synchronisation. Wählen Sie einen Kommunikationsanschluss (1-4) für den "CCC Port" aus, und klicken Sie auf die Schaltfläche "Test".

Beachten Sie, welche LEDs auf der Vorderseite des CCC leuchten. Die "Übertragen"-LED ist aktiv, wenn das CCC

#### **FEHLERSUCHE ...............................................................................................**

Wenn der Transformator an das Wechselstromnetz angeschlossen ist, muss die "Power"-LED leuchten (andernfalls ist der Netzanschluss zu überprüfen).

Wenn während der Kommunikation die Power-LED leuchtet, die Übertragen- oder Empfangen-LED jedoch nicht, kann dies auf ein fehlerhaftes serielles Kabel, einen ein Signal aussendet. Die "Empfangen"-LED ist aktiv, wenn am CCC eine Antwort eingeht.

Bei normaler Kommunikation treten diese Aktionen sehr schnell hintereinander auf, so dass die beiden LEDs in der Regel sehr häufig blinken.

Nach einigen Sekunden zeigt das IMMS an, ob der Test erfolgreich war. Bei nicht erfolgreichem Test sind alle weiteren vorhandenen Anschlüsse auszuprobieren. Falls sich mit keinem der Anschlüsse ein erfolgreicher Test ergibt, ist eine Fehlersuche am CCC vorzunehmen bzw. Kontakt mit dem technischen Kundendienst von Hunter aufzunehmen.

fehlerbehafteten seriellen Anschluss oder eine falsche Software-Kommunikationskonfiguration (Synchronisierung seinstellungen) hindeuten.

Falls die Power- und die Übertragen-LED leuchten, nicht jedoch die Empfangen-LED, deutet das auf falsche Software-Einstellungen hin. Die Ursache kann aber

<span id="page-6-0"></span>auch ein fehlerhaftes serielles Kabel, ein Fehler im GCBL-Kommunikationskabel oder ein SI-Problem sein. Führen Sie an beiden Standorten (CCC und SI) eine Schleifenmessung (Loopback Test) durch.

# **SCHLEIFENPRÜFUNG (LOOPBACK TEST) ................................................**

Zur Durchführung dieser Prüfung am CCC werden zwei kurze isolierte Drähte (10 cm Länge, 1 mm Durchmesser) oder ein sehr kurzes Stück GCBL-Kabel benötigt.

- 1. Verbinden Sie die Anschlüsse 1 und 4 mit einem Stück Draht.
- 2. Verbinden Sie die Anschlüsse 2 und 3 mit einem weiteren Stück Draht.
- 3. Führen Sie mit Hilfe der IMMS-Software den CCC Port Test durch. Wenn dieser erfolgreich verläuft, wird "Loopback Test Passed"

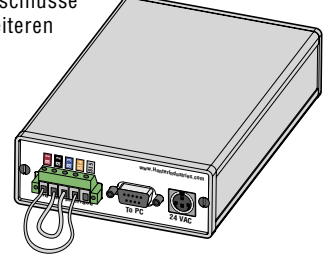

angezeigt. Damit wird die ordnungsgemäße Funktion des CCC bestätigt.

Mit dieser Funktion kann darüber hinaus auch das externe GCBL-Kommunikationskabel geprüft werden:

- 1. Trennen Sie am SI-Standort das GCBL-Kabel vom SI.
- 2. Verbinden Sie die rote und die orange Ader.
- 3. Verbinden Sie anschließend die schwarze und die blaue Ader. Stellen Sie dabei sicher, dass letztere die rote und die orange Ader nicht berühren. Führen Sie mit Hilfe der IMMS-Software den CCC Port Test erneut durch. Wenn der Test erfolgreich verläuft, wird damit die ordnungsgemäße Funktion der externen Verbindung bestätigt. Wenn er Test zwar am CCC erfolgreich ist, nicht jedoch am SI-Standort, ist aller Wahrscheinlichkeit nach das Kommunikationskabel selbst fehlerhaft.

# <span id="page-7-0"></span>**BESTÄTIGUNG DER ENTSPRECHUNG EUROPÄISCHER RICHTLINIEN**

 $\epsilon$ 

Hunter Industries erklärt, daß die Bewässerungssteuerung IMMS-CI-E den Standards der Europäischen Richtlinie über "Elektromagnetische Kompatibilität" 89/336/EEC und "Kleinspannung" 73/23/EEC entspricht.

Project Engineer

**Hunter Industries Incorporated • Innovative Beregnungsprodukte** © 2004 Hunter Industries Incorporated **U.S.A.:** 1940 Diamond Street • San Marcos, California 92078 • www.HunterIndustries.com **Europe**: Bât. A2 - Europarc de Pichaury • 1330, rue Guillibert de la Lauzières • 13856 Aix-en-Provence Cedex 3, France • TEL: (33) 4-42-37-16-90 **Australia:** 8 The Parade West • Kent Town, South Australia 5067 • TEL: (61) 8-8363-3599 INT-546 FORE: 1999 INT-546